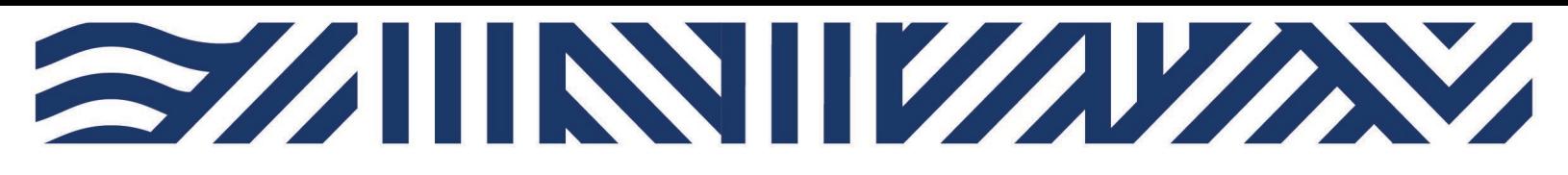

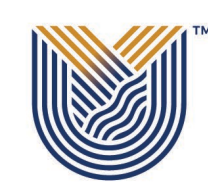

**IT Services**

**M**

 $*$  +27(0)16 950 9111 <sup>o</sup> it support@vut.ac.za

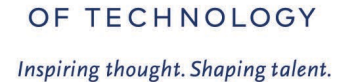

**VAAL UNIVERSITY** 

## **Student Self-Service – HOW TO RESET PASSWORD**

TO RESET YOUR PASSWORD IN CASE YOU HAVE FORGOTTEN IT OR YOUR ACCOUNT IS LOCKED: IMPORTANT: Note that you will not be able to Reset Password if you have not [UPDATED](https://sso-student.vut.ac.za/adfs/portal/updatepassword/)  [PASSWORD](https://sso-student.vut.ac.za/adfs/portal/updatepassword/) and [REGISTER YOUR SECURITY QUESTIONS.](https://registermypassword.vut.ac.za/)

- 1. Open your Google Chrome or preferred browser
- 2. Type in https://resetmypassword.vut.ac.za on the browser and press enter

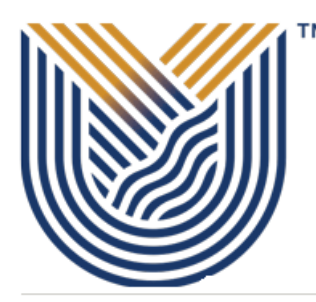

# **VAAL UNIVERSITY** OF TECHNOLOGY

Inspiring thought. Shaping talent.

Login Assistant

Please enter your user name below

**Next** 

3. Type in your username (StudentNumber) and click next.

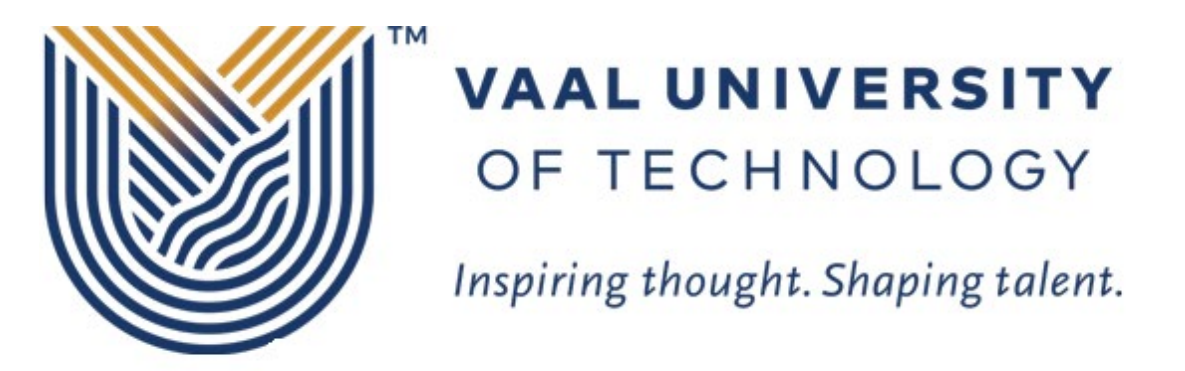

#### Login Assistant VUT Self-Service Password Reset

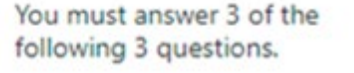

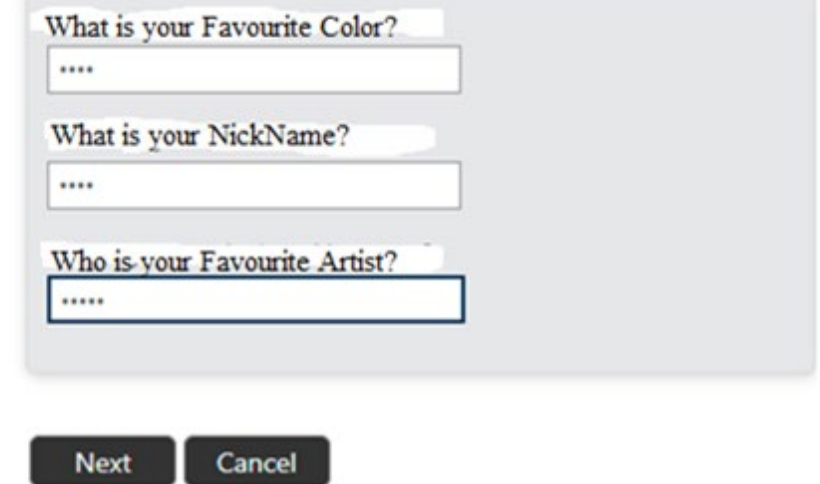

4. Answer the 3 questions you are presented with as you answered them during password registration process, and click next

5. If you answered your questions correctly, you will be presented with a screen to enter your NEW password

### **PASSWORD RULES**

Minimum password length must be 8 Characters.

Passwords must consist of a mix of special and alpha-numeric characters

Passwords must not be the same as the username.

Passwords may not be blank.

Passwords may not be part of history – used before in less than 6 months

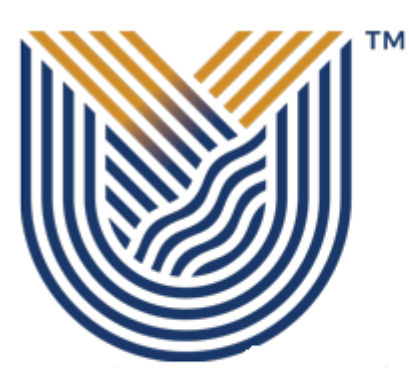

# **VAAL UNIVERSITY** OF TECHNOLOGY

Inspiring thought. Shaping talent.

Login Assistant You were successfully authenticated.

O Account Unlock: Keep Your Current Password <sup>O</sup> Password Reset: Choose Your New Password and Unlock Your Account

(Resetting password for 210011688)

Enter a new password:

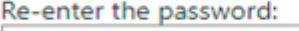

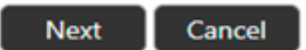

- 6. Type new password
- 7. Re-type new password
- 8. Click next and your password should be reset.

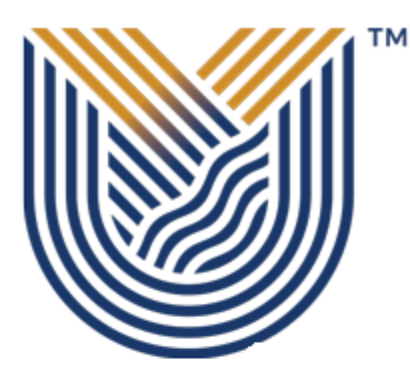

# **VAAL UNIVERSITY** OF TECHNOLOGY

Inspiring thought. Shaping talent.

Success: Your password was reset

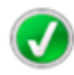

You can now use your new password to log in.

### **If you still cannot reset password after following above steps**

Contact Help Desk

[it\\_support@vut.ac.za](mailto:it_support@vut.ac.za)

NB: 24hr turnaround time for emails.

#### 016 950 9111

Operating Hours:

07:45am – 4:30pm Weekdays

Closed on Weekends

Closed on Holidays